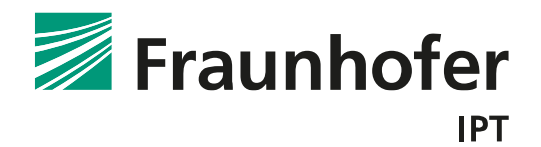

# Dokumentation zu den beiliegenden Referenzdatensätzen

zur Erkennung von Anomalien im Fertigungsprozess von spanenden Werkzeugmaschinen

Die vorliegenden Datensätze wurden im Rahmen des Projekts "Glassist – Smart-Glassbased Assistance System for Machine Tools" vom Fraunhofer Institut für Produktionstechnologie IPT erstellt und veröffentlicht. Das Projekt wird in Zusammenarbeit mit den Projektpartnern Nuromedia GmbH, Oculavis GmbH, Innolite GmbH der Starrag Technology GmbH durchgeführt. Die Datensätze lassen sich Experimentreihen zuordnen. Die einzelnen Experimente sind mit einem prozessintegriertem Messsystem auf einer Werkzeugmaschine unter Prozessparametervariationen durchgeführt worden. In dieser Dokumentation werden die Datensätze detailliert beschrieben und Hinweise zur Interpretation dargestellt.

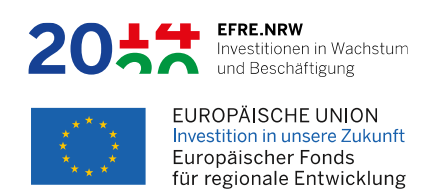

# Inhalt

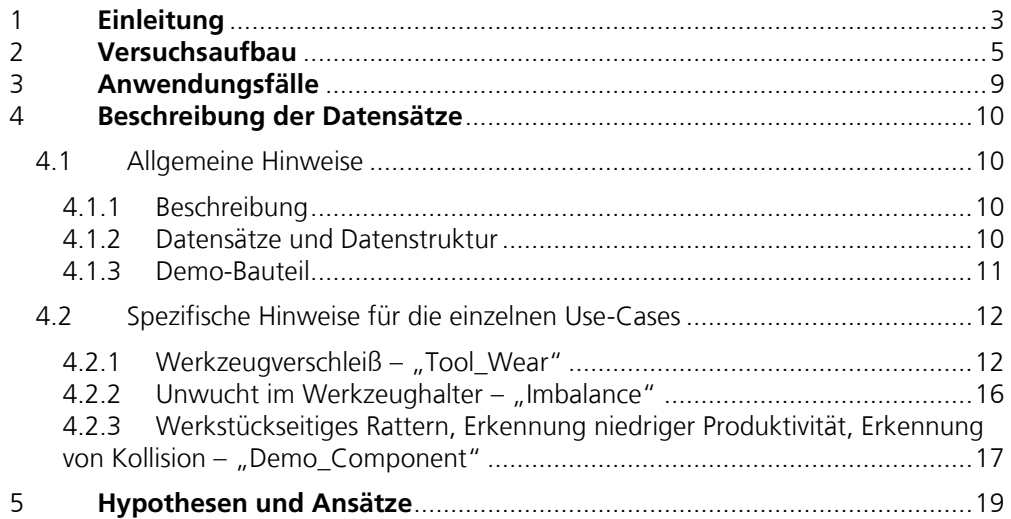

Einschränkung von Nutzungsrechten

Die vorliegende Dokumentation und die zugehörigen Datensätze beinhalten Informationen des Fraunhofer-Instituts für Produktionstechnologie IPT. Veröffentlichungen auf Basis der Datensätze, Kopien oder Abschriften bedürfen der schriftlichen Genehmigung des Fraunhofer-Instituts für Produktionstechnologie IPT.

# <span id="page-2-0"></span>**1 Einleitung**

Die vorliegenden Datensätze repräsentieren aus Experimenten gewonnene Daten, welche mit einer CNC-Fräsmaschine bei Variation von Prozessparametern aufgenommen wurden. Die Datensätze sollen als Grundlage dazu dienen Algorithmen zu entwickeln, um verschiedene Anomalien online zur Zerspanungszeit bestimmen zu können. In Bezug zu der Algorithmik sollen hier analytische und auch Methoden des maschinellen Lernens genutzt werden. Ziel ist die Erkennung von Anomalien oder Abweichungen zu den Maschinendaten auf Basis von den in den Datensätzen enthaltenen Informationen. Zur Gewinnung der Datensätze wurde ein prozessintegriertes Messsystem in eine bestehende Fräsmaschine Maschine des Fraunhofer IPTs integriert. Mit der Maschine und dem Messsystem sind verschiedene Experimente durchgeführt worden, welche zum einen gut laufende Prozesse darstellen und zum anderen Experimente, bei denen gezielt Parameter geändert wurden, sodass Anomalien aufgetreten sind. Diese Anomalien unterteilen sich in die folgenden Kategorien:

- 1) Werkzeugverschleiß
- 2) Unwucht im Werkzeughalter
- 3) Werkstückseitiges Rattern
- 4) Erkennung niedriger Produktivität
- 5) Erkennung von Kollision

Die Kategorien 3, 4 und 5 können nur implizit den Datensätzen zugeordnet werden, alle Kategorien sind Anwendungsfälle im Projekt "Glassist" zugeordnet. Diese sind in Kapitel 3, "Anwendungsfälle", detailliert beschrieben. Die jeweiligen Datensätze beinhalten geclusterte Sensorinformationen, welche deterministisch erfasst und strukturiert in einem hdf5-File gespeichert sind. Die Sensorik sowie das Messsystem zur Datenakquise werden in Kapitel 2 beschrieben. Die Datensätze (Beschreibung siehe Kapitel 4) beinhalten eine Vielzahl von Messwerten, welche aus in der Maschine integrierten Sensoren akquiriert wurden. Für einen Algorithmus, welcher online zum Prozess läuft, ist es sinnvoll mit möglichst wenig Sensoren die jeweilige Anomalie zu erkennen. Es sollten daher Lösungen fokussiert werden, welche zum einen möglichst wenig Sensorinformationen benötigen und zum anderen muss darauf geachtet werden, dass der Sensor einfach zu integrieren ist. Beispielsweise hat man bei einem Signalsplitter, welcher die Ist-Positionen der Achsen hochfrequent erfasst, den Vorteil, dass dieser mit wenig Aufwand im Schaltschrank der Maschine platziert werden kann. Diesen Vorteil hat man bei beispielsweise einem Vibrationssensor, welcher direkt am Spannsystem integriert werden muss, nicht. Ein Nachteil des Signalsplitters gegenüber dem Vibrationssensor,ist allerdings, dass man aus einer deutlich größeren Entfernung zum Prozess physikalische Größen misst. Bezogen auf die Fräsmaschine und den Prozess bedeutet dies eine deutlich höhere Dämpfung, was die Anforderungen auf die Messtechnik und die notwendigen Algorithmik zur Erkennung von Anomalien erhöht.

Das vorliegende Dokument beinhaltet die Kapitel "Versuchsaufbau", "Anwendungsfälle", "Beschreibung der Datensätze" und "Hypothesen und Ansätze". Im Kapitel Versuchsaufbau wird die Fräsmaschine mit den prozessintegrierten Sensoren und dem Messsystem beschrieben. Das Kapitel "Anwendungsfälle" beschreibt die zu den Experimenten zugehörigen Anwendungsfälle. In Kapitel "Beschreibung der Datensätze" werden die Experimentreihen sowie die Datensätze detailliert beschrieben. Im Kapitel "Hypothesen und Ansätze" sind Annahmen und Ansätze dazu beschrieben, wie die Datensätze verarbeitet werden können. Dieses Kapitel und das vorherige Kapitel sind erforderlich zu Interpretation der Daten.

Die Daten sollen sich an Firmen richten, welche im Bereich Data Science oder auch in der Werkzeugmaschinenbranche tätig sind, aber auch an Wissenschaftlern, Studenten sowie Interessierte, welche Algorithmen in die Produktion integrieren möchten.

Im Projekt "Glassist" hat das Konsortium, das am Fraunhofer IPT soft- und hardwareseitig entwickelte Messsystem neben den hier im Dokument dargestellten Lösungen zur Datenerhebung zudem um die folgenden Funktionen erweitert:

- Interface zur Maschinensteuerung zur Aufzeichnung von Maschinendaten
- Datenaggregation
- Live-Datenverarbeitung
- Datenverteilung zu Cloud Systemen oder Analytics Anwendungen
	- Modulare Änderung des Setups
		- o Sensorik
		- o Abtastzeiten (bis zu 100 kHz)
		- o Maschineninformationen

Diese Funktionen werden benötigt, um Live-Daten zu verarbeiten, womit die dargestellten Anomalien mittels im Projekt entwickelten Algorithmen online erkannt werden. Um unser System weiterzuentwickeln wären wir über Feedback oder auch für eine Zusammenarbeit in dem Rahmen dankbar. Gerne stellen wir Ihnen auf Anfrage auch Zusatzinformationen zur Verfügung, sofern diese hier nicht beinhaltet sind.

# <span id="page-4-0"></span>**2 Versuchsaufbau**

In diesem Kapitel wird der im Projekt zur Erstellung der Datensätze verwendete Versuchsund Messaufbau beschrieben, welcher sich am Fraunhofer IPT befindet. Dieser beinhaltet im Wesentlichen die Werkzeugmaschine (bzw. Fräsmaschine) (siehe [Abbildung 1\)](#page-4-1) und ein integriertes Messsystem (siehe [Abbildung 2,](#page-5-0) schematische Darstellung) welches zusätzlich einen Prozessrechner zur Datenverarbeitung beinhaltet.

Bei der Werkzeugmaschine (siehe [Abbildung 1\)](#page-4-1) handelt es sich um Fräsmaschine mit 3- Achs Bearbeitungszentrum des Herstellers DMG Mori mit der Typbezeichnung HSC 55 linear. Die Maschine beinhaltet eine Heidenhain CNC Steuerung des Typs iTNC530. Diese Maschine wurde um ein integriertes Messsystem erweitert. Zum Abgriff der Maschinendaten muss die DNC (Distributed Numerical Control) Komponente der Maschinensteuerung in der Maschine freigeschaltet werden. Mit der Komponente lassen sich über ein herstellerspezifisches API Daten aus der Maschinensteuerung lesen, schreiben und verarbeiten. Die Daten werden im Projekt genutzt, sind jedoch nicht in den Datensätzen enthalten, da die Datensätze auf Zusatzinformationen der prozessintegrierten Sensoren des Messsystems fokussiert sind.

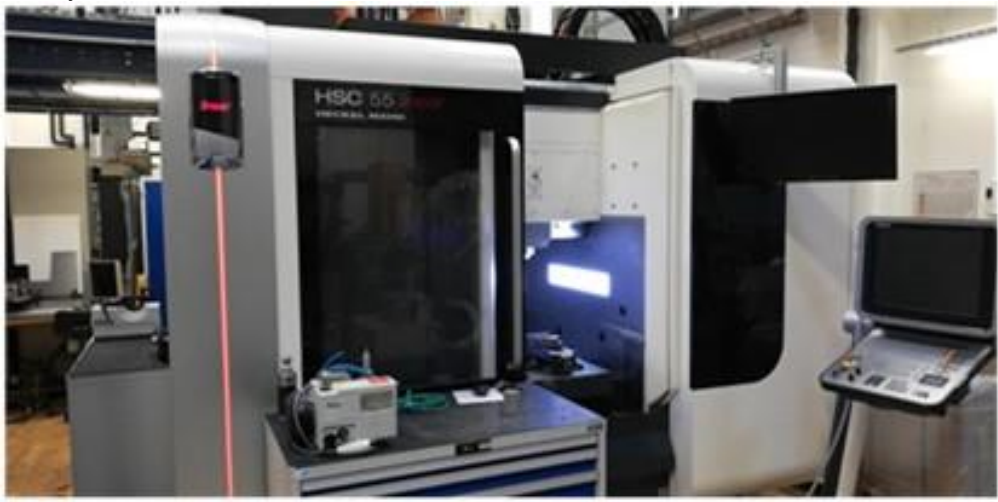

*Abbildung 1: Werkzeugmaschine (Versuchsmaschine) am Fraunhofer IPT*

<span id="page-4-1"></span>Der gesamte Messaufbau, schematisch dargestellt in [Abbildung 2,](#page-5-0) beinhaltet einerseits die beschriebene Werkzeugmaschine und andererseits das integrierte Messsystem. Mit dem Messsystem werden Sensorinformationen hochfrequent (bis zu 100 kHz) mit einer hohen Auflösung (64 Bit) erfasst. [Tabelle 1](#page-7-0) beschreibt alle vorliegenden Sensoren inklusive weitere Metadaten (Bezeichnung, Benennung in Datensatz, Abtastrate, Einheit, Montageort, Hardware Datenakquise etc.).

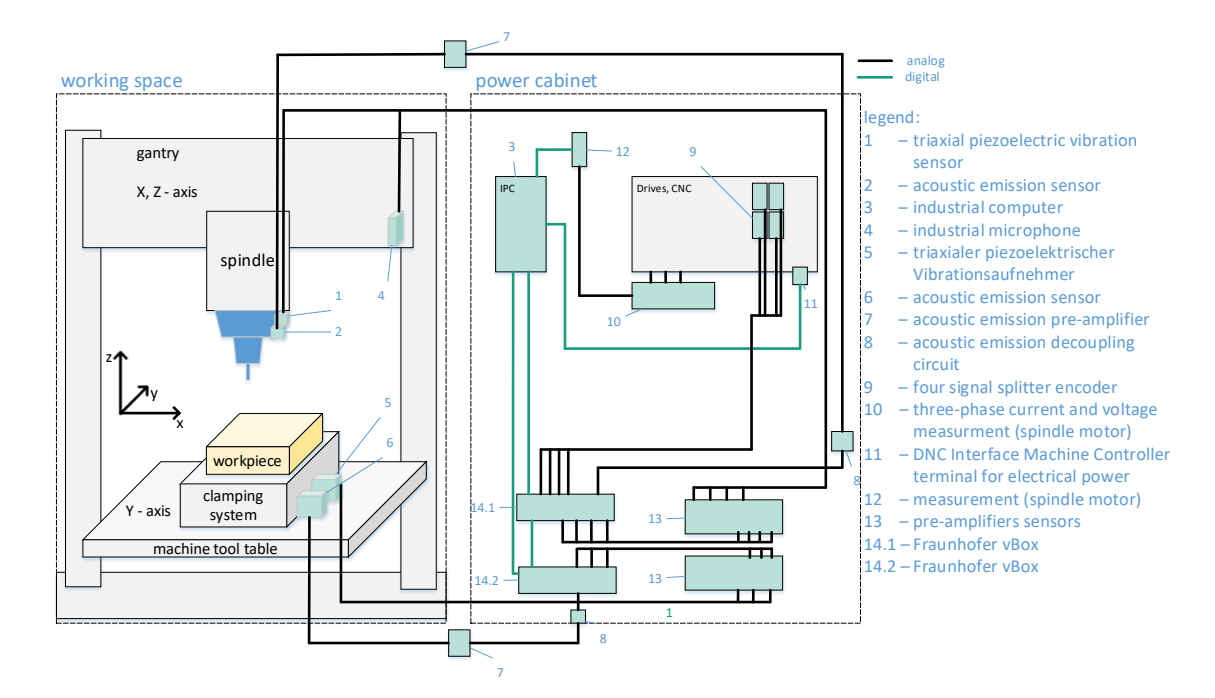

#### <span id="page-5-0"></span>*Abbildung 2: Schematische Darstellung des Versuchsaufbaus*

In [Abbildung 2](#page-5-0) werden zusammen mit der Legende die eingesetzten zum Messsystem gehörenden Komponenten beschrieben. Die Sensoren werden zusammen mit einer analogen Signalverarbeitung an zwei vBoxen (siehe [Abbildung 3\)](#page-6-0), welche die Daten synchronisiert und deterministisch erfassen, über BNC Steckverbinder angeschlossen. Eingangsseitig benötigen die vBox Spannungssignale (Messsignale) von -10 V bis 10 V Die entstehenden Daten werden über einen Echtzeitbus an den Industrierechner weitergeleitet, wo eine Software die Daten erfasst und speichert. Mit den vBoxen [\(Abbildung 2,](#page-5-0) Komponente 14.1 und 14.2) werden Sensordaten mit konfigurierbaren Abtastzeiten von bis zu 100 kHz digitalisiert. Eine integrierte Hardware FFT ermöglicht es zudem hochfrequente Daten, hier z.B. Daten von Acoustic Emission (AE) Sensoren, mit bis zu 5 MHz zu verarbeiten. Über einen High-Speed Eingang (5 MHz) ließt die vBox die Daten ein, berechnet im 1 ms Zyklus FFT Koeffizienten und stellt die Daten im Frequenzbereich Register zur Verfügung, welche mit 100 kHz abgetastet werden müssen. Die 100 kHz Daten beinhalten die einzelnen Koeffizienten. In der Maschine befinden sich die folgenden Sensoren:

- Ort: Arbeitsraum, Spannsystem der Maschine
	- o Triaxialer (X,Y,Z) piezoelektrischer Vibrationssensor [\(Abbildung 2,](#page-5-0) Komponente 5)
	- Acoustic Emission Sensor [\(Abbildung 2,](#page-5-0) Komponente 6)
- Ort: Arbeitsraum, Spindel
	- o Triaxialer (X,Y,Z) piezoelektrischer Vibrationssensor [\(Abbildung 2,](#page-5-0) Komponente 1)
	- o Acoustic Emission Sensor [\(Abbildung 2,](#page-5-0) Komponente 2)
- Ort: Arbeitsraum
	- o Piezoelektrisches Mikrofon [\(Abbildung 2,](#page-5-0) Komponente 4)
- Ort: Schaltschrank, zwischen Encoder und Antrieb
	- o 4x Encoder-Signalsplitter [\(Abbildung 2,](#page-5-0) Komponente 9)

Zusätzlich wird die elektrische Leistung der Spindel mithilfe einer Messklemme [\(Abbil](#page-5-0)[dung 2,](#page-5-0) Komponente 12) aufgezeichnet. Hier werden die folgenden Sensoren verwendet.

Ort: Schaltschrank

- o 3x Strommessung Spindelströme mittels Stromwandler [\(Abbildung 2,](#page-5-0) Komponente 10)
- o 3x Spannungsmessung [\(Abbildung 2,](#page-5-0) Komponente 10)

[Abbildung 2,](#page-5-0) Komponente 11 ist ein RJ45 Stecker der Maschinensteuerung (Steuerung Heidenhain iTNC530). Via Ethernet und Protokoll TCP/IP können hier über eine DNC Komponente Maschinendaten abgegriffen werden, diese aus den oben angegebenen Gründen nicht in den Datensätzen beinhaltet.

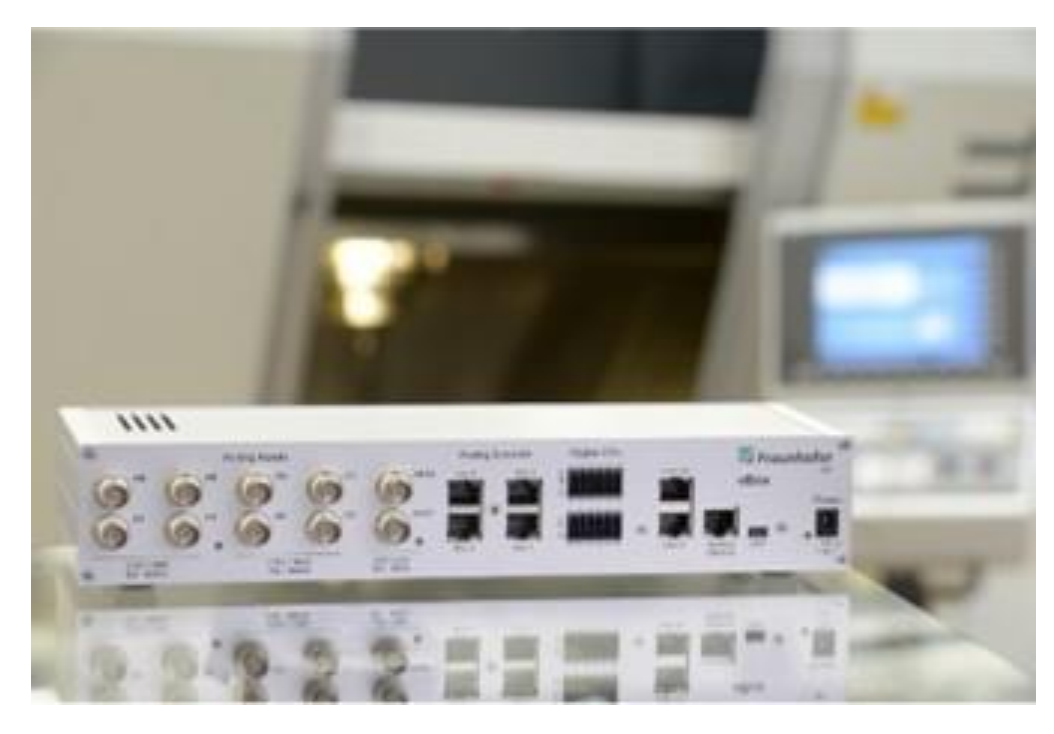

*Abbildung 3: vBox, Fraunhofer IPT, Hardware zur deterministischen Datengenerierung*

<span id="page-6-0"></span>Mit einer Software auf dem Industrierechner wird die angeschlossene Sensorik entsprechend der Werte in der [Tabelle 1](#page-7-0) konfiguriert. Sobald das Messsystem eingeschaltet ist und die Konfiguration abgeschlossen, kann die Messung mittels der Software bei Versuchsstart gestartet werden. Die Datensätze werden im Datenformat hdf5 auf dem Industrierechner gespeichert. Die Strukturierung der Datensätze wird in Kapitel [4](#page-9-0) beschrieben.

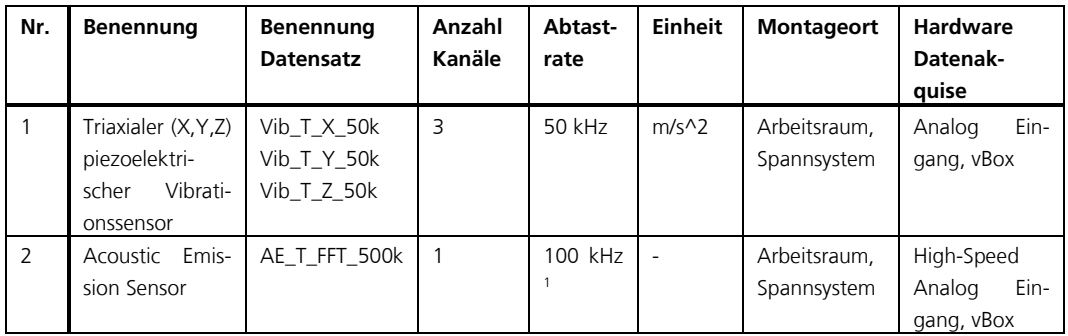

<span id="page-6-1"></span><sup>1</sup> Bei diesen Daten handelt es sich um das Frequenzspektrum, das Sensorsignal wird mit 5 MHz in die vBox eingelesen und dort mittels FFT, welche mit 1 kHz ausgeführt wird, in den Frequenzbereich mit einer Frequenzauflösung von 5 kHz transformiert. Die Ausgangsdaten werden in ein

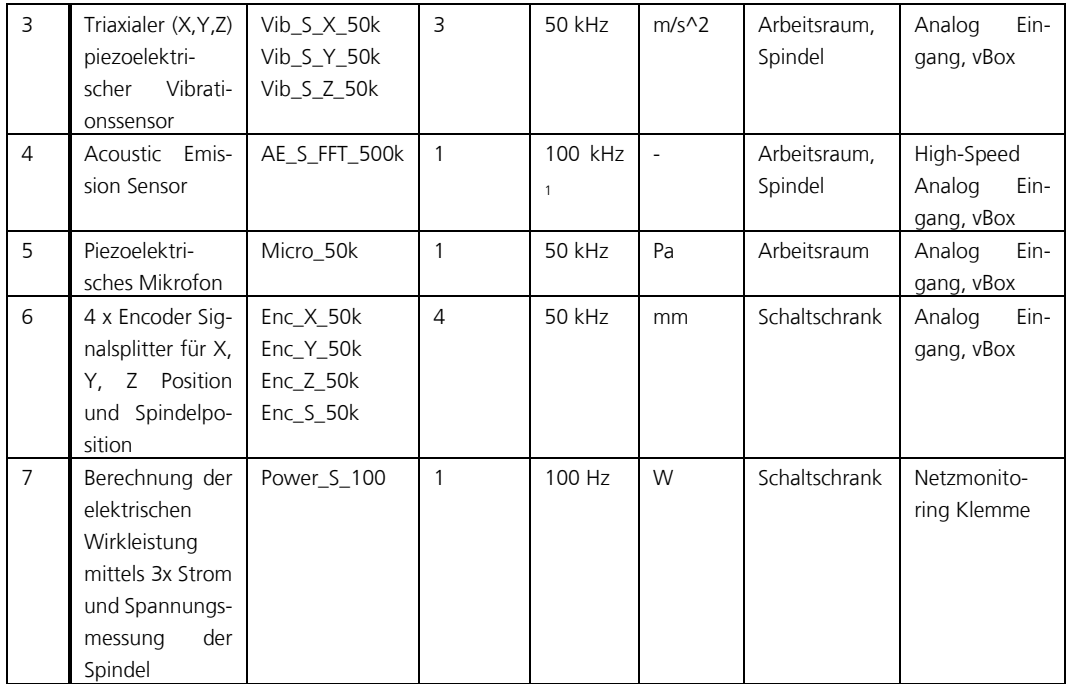

<span id="page-7-0"></span>*Tabelle 1: Sensordatenbeschreibung*

Register geschrieben, welches mit 100 kHz über das Messsystem abgetastet wird. Das Register teilt sich in zwei Bereiche auf, im einen steht die<br>Information zu dem jeweiligen Koeffizienten und im anderen die Information zur

# <span id="page-8-0"></span>**3 Anwendungsfälle**

Im Folgendem werden die genannten fünf Anwendungsfälle zur Anomalienerkennung beschrieben. In Kapitel 4 werden die Datensätze zu diesen Anwendungsfällen beschrieben. Das Kapitel soll dazu dienen, das Ziel der notwendigen Algorithmik zu beschreiben, um so einen Mehrwert gegenüber dem Stand der Technik zu generieren.

### **1) Anwendungsfall: Werkzeugverschleiß**

Das Werkzeug zeigt Verschleißerscheinungen, die sich auf unterschiedliche Weise im Spektrum der Acoustic Emission Daten oder auch in anderen Daten während des Fräsprozesses zeigen. Schleichender Verschleiß führt irgendwann zum Bruch oder bereits vorher zu minderwertiger Bauteilqualität, welche bei komplexen Bauteilen wie Turbinenschaufeln mit sehr hohen Kosten verbunden ist. Auf der anderen Seite unterscheidet sich die Lebensdauer des einzelnen Werkzeugs von der Herstellerangabe aufgrund der unterschiedlichen Herstellungskondition bzw. Nutzungskondition. Mit Hilfe des maschinellen Lernens kann jedes Werkzeug bis zum relevanten Verschleißzustand genutzt werden.

### **2) Anwendungsfall: Unwucht im Werkzeughalter**

Der Werkzeughalter ist nicht richtig eingerichtet oder die Spindel ist defekt, sodass die Maschine mit der Frequenz der Anregung schwingt. Die Algorithmik kann diese Schwingung auf Basis der Prozessinformationen erkennen.

### **3) Anwendungsfall: Werkstückseitiges Rattern**

Die Maschine regt das Werkstück an, welches während der Bearbeitung mit außergewöhnlich hoher Amplitude schwingt. Dies führt zu schlechten Prozessbedingungen, die Bauteilfehler bzw. damit zusammenhängende Maschinenüberlastung verursachen können. Die ungewöhnlichen Frequenzen sind in den Sensordaten erkennbar. Werden solche Schwingungen erkannt, kann der Fertigungsprozess optimiert werden, indem die Prozessparameter reguliert werden. Eine visuelle Darstellung an welcher Bearbeitungsstelle diese Schwingungen aufgetreten sind, kann einerseits als Hinweis dazu dienen, wo eine ggf. Nachbearbeitung des Werkstücks notwendig ist und an welcher Stelle im Bearbeitungsprogramm Prozessparameter angepasst werden müssen.

### **4) Anwendungsfall: Erkennung niedriger Produktivität**

Die Leistungsfähigkeit der Maschine wird nicht vollständig ausgenutzt, dies äußert sich in relativ geringen Kräften und Zerspanleistungen. Dieser Zustand wird aber auch beim Schlichten (Arbeitsschritt zur Herstellung höchster Genauigkeit) eingestellt. Auf Basis der Sensordaten soll zur Maximierung der Produktivität die aktuelle Produktivität und Auslastung berechnet werden (Indikatoren: Luftschnitte während der Bearbeitung, Schlicht oder Schruppprozesse, Spindelleistung, etc.).

### **5) Anwendungsfall: Erkennung von Kollision**

Das Werkzeug ist mit zu hoher Geschwindigkeit oder zu weit in das Werkstück bewegt worden, sodass die Kräfte/Vibrationen zu stark ansteigen. Dadurch nimmt das Werkzeug und/oder die Maschine Schaden. Entstandene Beschädigungen sollen hier dargestellt werden.

# <span id="page-9-0"></span>**4 Beschreibung der Datensätze**

In diesem Kapitel werden die in den vorherigen Kapiteln bereits beschriebenen Anwendungsfälle mit Daten untermauert. Es werden detailliert die zugehörigen Experimentreihen mit den dazu gehörenden Datensätzen beschrieben. Fokussiert wird hier der Anwendungsfall "Werkzeugverschleiß", daher werden die Experimente und Daten dieser in den spezifischen Hinweisen zuerst beschrieben. Im Anschluss folgt die Beschreibungen zu den weiteren Anwendungsfällen. Anwendungsfall "Werkstückseitiges Rattern", "Erkennung niedriger Produktivität" und "Erkennung von Kollisionen" bauen auf denselben Datensätzen auf, in denen ein Demo - Bauteil gefertigt wird. Im Kapitel "Allgemeine Hinweise" werden zunächst allgemeine Hinweise zu den Datensätzen dargestellt

### <span id="page-9-1"></span>4.1 Allgemeine Hinweise

### <span id="page-9-2"></span>**4.1.1 Beschreibung**

Alle hier beschriebenen Experimentreihen werden mit dem in Kapitel [2](#page-4-0) beschriebenen Versuchsaufbau durchgeführt. Je nach Experiment wird Material zerspant oder lediglich ein Luftschnitt durchgeführt. Die Experimente unterteilen sich hier in den folgenden drei Kategorien:

- Tool wear
- **Imbalance**
- Demo\_Component

In den entsprechenden Ordnern bzw. in den Unterordnern befinden sich Dateien des Dateityps .hdf5. Bei diesem Datentyp handelt es sich um einen hierarchischen Datentyp, welcher sich dazu eignet, große Datenmengen effizient zu speichern. Die Datensätze zur Experimentreihe "Tool\_Wear" und "Imbalance" gehören zum Anwendungsfall "Werkzeugverschleiß", wohingegen die Datensätze zur Reihe "Demo Component" sich den Anwendungsfällen "Werkstückseitiges Rattern", "Erkennung niedriger Produktivität" und "Erkennung von Kollision" zuordnen lassen.

Die Datenstruktur der .hdf5 Dateien ist zum Großteil gleich aufgebaut, wobei nur bei den Datensätzen zum "Tool\_wear" zusätzlich noch Labeldaten hinzukommen, dies wird bei den spezifischen Hinweisen beschrieben. Im Folgenden wird auf die Datenstruktur eingegangen.

### <span id="page-9-3"></span>**4.1.2 Datensätze und Datenstruktur**

[Abbildung 4](#page-10-1) stellt einen Überblick über die einzelnen Datensätze in der "Explorer"-Ansicht dar. Übergeordnet sind immer die Experimentreihen und untergeordnet befinden sich Ordner mit den einzelnen Datensätze zu den Teilexperimenten. Diese Ordner beinhalten mehrere .hdf5 Dateien. Für jeden Sensor, der in [Tabelle 1](#page-7-0) dargestellt ist, ist jeweils eine .hdf5 Datei hier abgelegt. Eine .hdf5 ist unterteilt in mehrere Datensätze, diese sind gemäß der Benennung zu interpretieren und beinhalten bspw. Wiederholungsmessungen, welche genauer in Kapitel spezifische Hinweise spezifiziert werden. Unter den einzelnen .hdf5 Dateien ist die untergeordnete Struktur immer gleich, sodass die Sensoren untereinander verglichen werden können. Die Datensätze beinhalten die Messwerte der Sensoren, es sind zum einen Zeitreihen und zum anderen FFT–Spektren. Die Werte sind hier bereits in die in [Tabelle 1](#page-7-0) angegebene Einheit umgerechnet. Neben den in [Tabelle 1](#page-7-0) angegebenen Daten beinhalten die Datensätze zusätzlich einen Zeitstempel und für die FFT-Daten neben dem Zeitstempel auch zusätzlich die Frequenzachse. Die Zeitreihen sind gemäß dem folgenden Beispiel dem Zeitstempel zuzuordnen:

- Vib\_S\_Y\_50k.h5 o timestamp\_50k.h5

Ausschlaggebend ist hierfür immer die letzten Ziffern des Datensatznamens, "50k" bedeutet, dass die Daten mit einer Frequenz von 50 kHz aufgezeichnet wurden. Die FFT Daten sind wie folgt zuzuordnen:

- AE T FFT 500k.h5
	- o frequencies\_AE\_T\_FFT\_500k.h5
	- o timestamp\_AE\_T\_FFT\_1k

Hierbei ist zu beachten, dass "500k" nun die Frequenzachse repräsentiert und 1k die Zeitachse (vgl. Kapitel [2,](#page-4-0) FFT werden mit einer Frequenz von 1 kHz durchgeführt). Alle Sensordaten sind synchron erfasst worden und können somit miteinander auf der Zeitachse verglichen/korreliert werden.

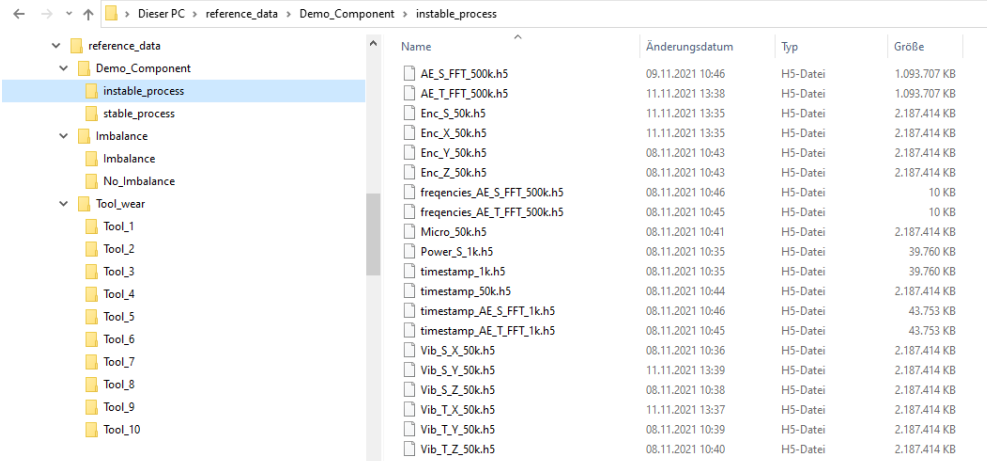

<span id="page-10-1"></span>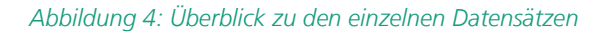

Die Datensätze können maschinell durch Einbindung einer hdf5-API verarbeitet werden.

### <span id="page-10-0"></span>**4.1.3 Demo-Bauteil**

Beim im Projekt gewählten Demo-Bauteil handelt es sich um eine dünnwandige Schaufel welche in zwei Prozessen hergestellt wird. Die beiden Prozesse unterscheiden sich in der Frässtrategie und in den Bearbeitungsparametern. Bei dem einen Prozess handelt es sich um einen stabil laufenden Prozess und bei dem anderen um einen instabilen Prozess, bei dem das dünnwandige Bauteil durch den Fräsvorgang angeregt wird. Das Resultat des instabilen Prozesses sind Rattermarken auf der Oberfläche des Werkstücks. Alle Bauteile werden aus einem vollen Aluminiumblock gefräst. [Abbildung 5](#page-11-2) stellt dieses Bauteil zum einen als gefrästes Bauteil und zum anderen in der CAD Ansicht dar. In diesem Fall lag beim Fräsvorgang der instabile Prozess vor, daher erkennt man hier im oberen Bereich der Schaufel Oberflächen-Inhomogenitäten – Rattermarken –, welche bei einem stabilen Prozess nicht vorliegen. Das Bauteil wird für die Experimente mehrmals hergestellt, was im folgenden Kapitel spezifischer beschrieben wird.

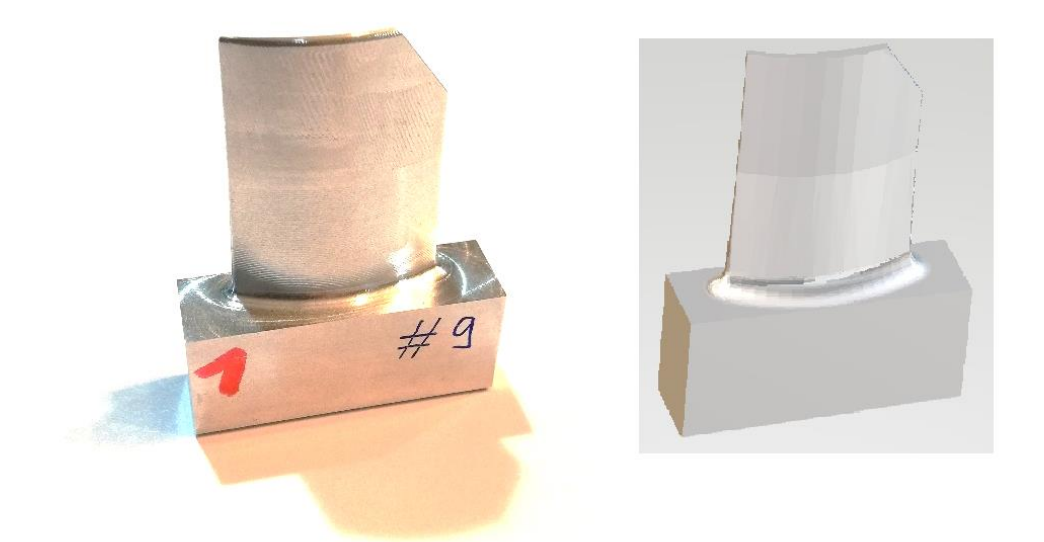

<span id="page-11-2"></span>*Abbildung 5: Demo-Bauteil (links: gefrästes Bauteil, rechts: CAD)*

### <span id="page-11-0"></span>4.2 Spezifische Hinweise für die einzelnen Use-Cases

### <span id="page-11-1"></span>**4.2.1 Werkzeugverschleiß – "Tool\_Wear"**

Die Datensätze der Experimentreihe "Tool\_Wear" sind in zehn Unterordner eingeteilt. Jeder dieser Unterordner beinhaltet Daten über die Lebenszeit eines Werkzeugs. Der Ordner "Tool\_5" beispielsweise beinhaltet neben den in Kapitel 4.1 beschriebenen Sensordaten zudem die Label-Informationen "label\_VB" und "label\_tool\_radius". Diese Informationen können dazu genutzt werden die Sensordaten mit dem aktuellen Verschleißzustand des Werkzeugs zusammenzuführen. "label VB" wurde durch Mikroskopie des Werkzeugs messtechnisch ermittelt und beinhaltet ist die gemittelte Verschleißmarkenbreibreite aller Schneiden des Werkzeugs. "label\_tool\_radius" beinhaltet den gemessenen Werkzeugradius über die Zeit. Beide Label-Informationen wurden zu diskreten Zeitpunkten gemessen. Sie beinhalten durch das direkte Messverfahren Informationen über den jeweils aktuellen Verschleißzustand. "label\_tool\_radius" wird direkt auf der Maschine messtechnisch über ein Lasermesssystem ermittelt, da sich die Maschine und das Werkstück thermisch verformen, ist bei diesem Fehler jedoch ein thermischer Drift zu erkennen. Zur Messung von "label\_VB" ist das Werkzeug aus der Maschine genommen worden und an einem externen Mikroskop vermessen worden. Hier ist kein thermischer Drift vorhanden.

Bei der Experimentdurchführung ist immer eine Ebene aus einem massiven Stahlblock mit variierten Prozessparametern und Fräsvorgängen zerspant worden. Die Daten einer Ebene sind in jeder .hdf5 Datei abgelegt und nach dem in [Abbildung 6](#page-12-0) dargestellten Schema zu interpretieren.

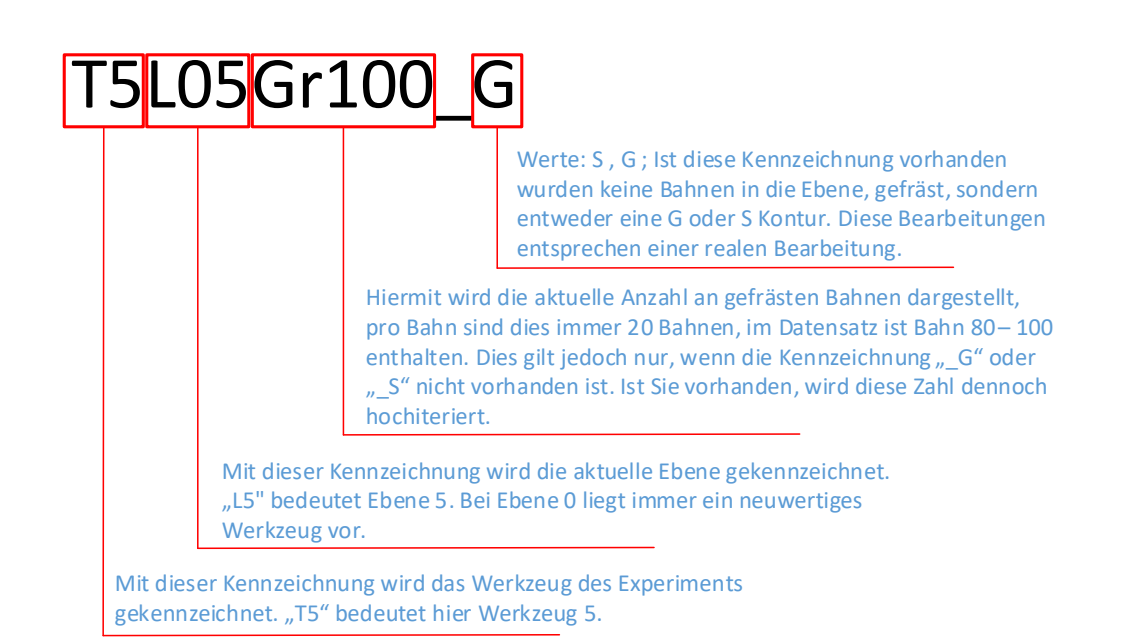

<span id="page-12-0"></span>*Abbildung 6: Kennzeichnung .hdf5 Datensätze "Tool\_Wear"*

#### **4.2.1.1 Beschreibung der Experimentreihe zur Datengenerierung**

Die vorliegenden Datensätze repräsentieren Experimente zum Werkzeugverschleiß von verschiedenen Schaftfräsern. Bei den Experimenten werden jeweils mit einem neuen Werkzeug solange bestimmte Konturen gefräst, bis das jeweilige Werkzeug verschlissen ist. Insgesamt sind die Versuche für zehn Werkzeuge durchgeführt worden. Im Folgenden werden durchgeführten Experimente (Prozessparameter, Zerspanungsvorgang, Werkzeuge) beschrieben. Bei den Zerspanungsvorgängen der Werkzeuge sind Prozessparameter und Werkzeugtypen variiert worden. Mit den vorherigen Informationen zum Anwendungsfall und zu den Datensätzen liegt der Fokus hier darauf die Daten Experimenten zuordnen zu können und so im gesamten zu interpretieren.

In [Abbildung 7](#page-13-0) ist schematisch der Prozess "Bahnen Fräsen" dargestellt. Dieser ist hier der Referenzprozess, um einen Werkzeugverschleiß zu provozieren. Das Werkstück ist ein Stahlblock bestehend aus dem in der Abbildung dargestelltem Material und den folgenden Dimensionen:

- H/B/L: 100 x 200 x 150 mm

Dargestellt sind die einzelnen Ebenen und die einzelnen Parameter, die den Prozess charakterisieren sowie das Werkzeug charakterisieren (z.B. "ae" bedeutet Eingriffsbreite). Dies wird graphisch verdeutlicht und auch zu der Datenstrukturierung in den .hdf5 Daten (vgl. [Abbildung 6\)](#page-12-0) verwendet.

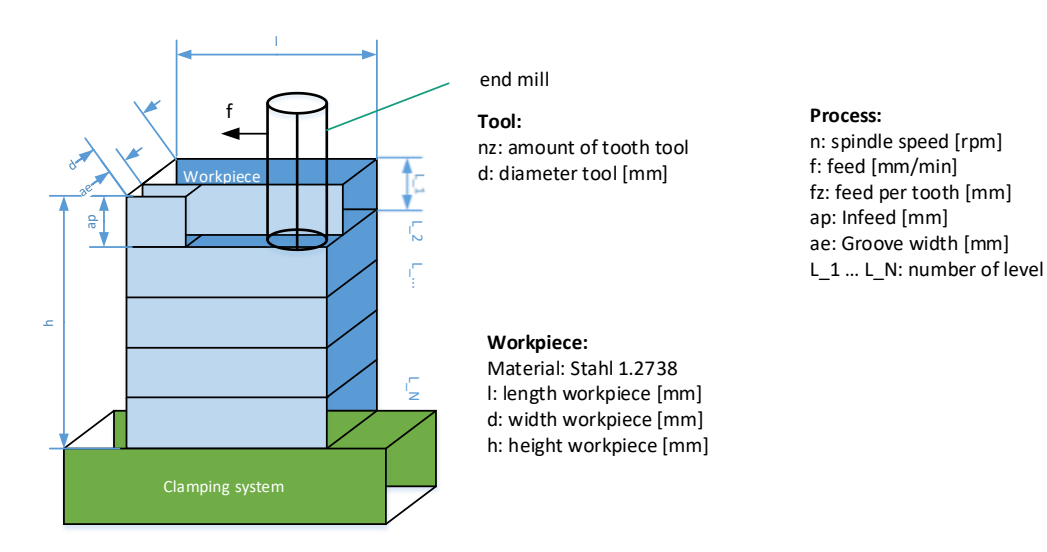

### <span id="page-13-0"></span>*Abbildung 7: Schematische Darstellung des Prozesses "Bahnen Fräsen"*

Bei den zehn Werkzeugen werden zwei unterschiedliche Werkzeugtypen verwendet, diese sind in [Tabelle 2](#page-13-1) und [Tabelle 3](#page-13-2) spezifiziert.

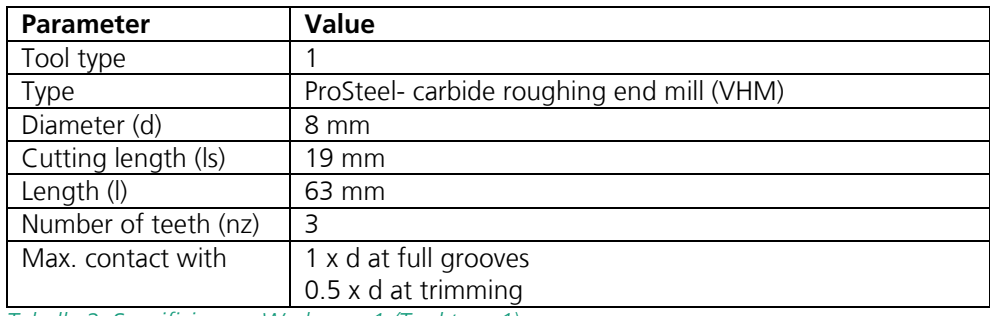

<span id="page-13-1"></span>*Tabelle 2: Spezifizierung Werkzeug 1 (Tool type 1)*

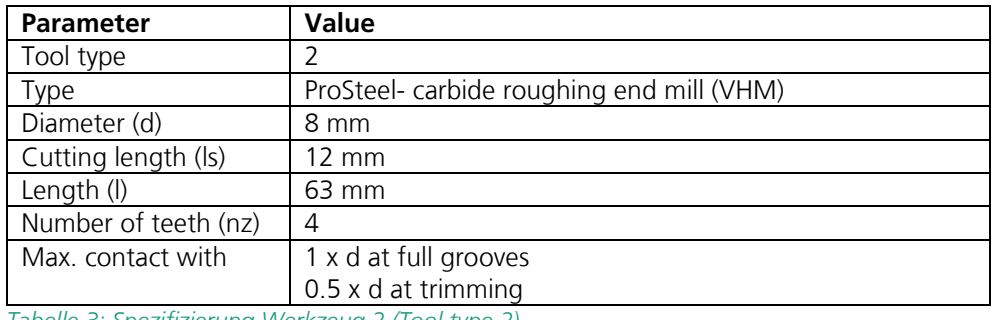

<span id="page-13-2"></span>*Tabelle 3: Spezifizierung Werkzeug 2 (Tool type 2)*

In [Tabelle 4](#page-15-1) sind die einzelnen Experimentreihen zu jedem Werkzeug dargestellt. In der ersten Spalte befindet sich die Werkzeugnummer, mit dieser das Werkzeug den .hdf5 Datensätzen zugeordnet werden kann. In den Folgenden Spalten sind die Informationen zum Werkzeugtyp, den Prozessparametern beim Fräsen der Nuten (vgl. [Abbildung 7\)](#page-13-0) dargestellt und in der letzten Spalte eine Information darüber, ob spezielle Konturengefräst wurden wie z.B. G- oder S-Kontur. Die G-Kontur wird beispielhaft in [Abbildung 8](#page-15-2) dargestellt, wobei an der blauen Linie die Bahnverläufe des Fräsers zu erkennen sind. Hieraus ist abzuleiten, dass die Bearbeitung deutlich komplexer ist als das reine Fräsen von Bahnen. Diese Fräs-Bahn der z.B. G-Kontur entspricht aber eher einer "realen Fertigung" und kann daher als Validation der Verschleißprognose verwendet werden.

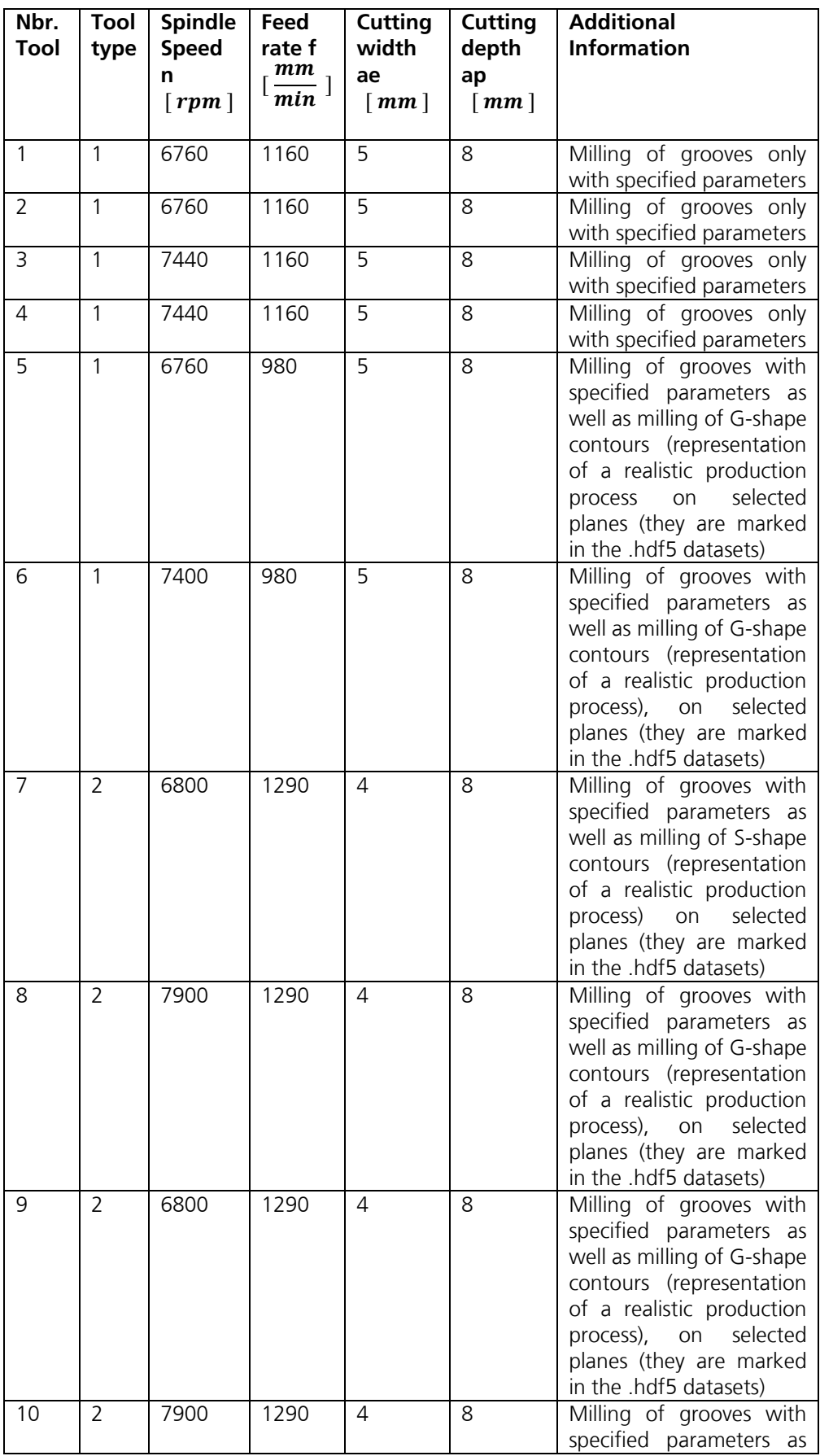

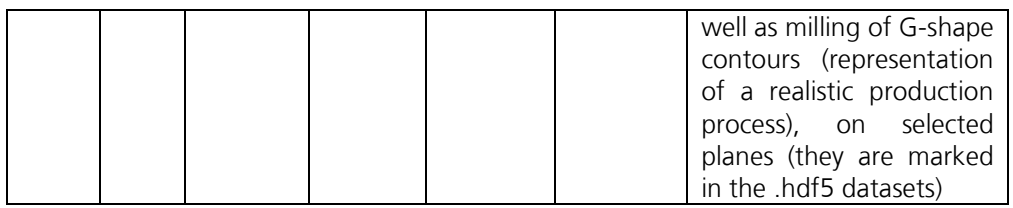

<span id="page-15-1"></span>*Tabelle 4: Experimentreihen*

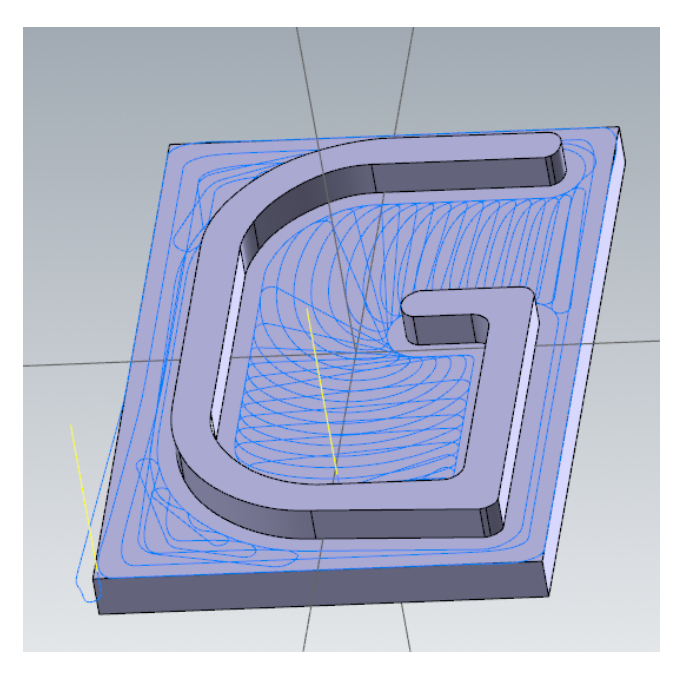

*Abbildung 8: Darstellung der G-Kontur*

### <span id="page-15-2"></span><span id="page-15-0"></span>**4.2.2 Unwucht im Werkzeughalter – "Imbalance"**

Die Datensätze der Experimentreihe zu "Imbalance" sind in die zwei Unterordner "imbalance" und "no\_imbalance" eingeteilt. Die in den Unterordner gespeicherten Daten repräsentieren Experimente, in denen eine Unwucht vorliegt oder nicht.

Bei den Experimenten wurde immer an einer Position die Spindel rotiert und Messwerte aufgenommen. Die .hdf5 Datensätze unterteilt sich in die Position, an der die Messwerte aufgenommen werden, damit ergeben sich die folgenden drei Kategorien:

- Z axis extended
- Z\_axis\_not\_extended
- Z axis on tool change position

Die einzelnen Daten in den .hdf5 Datensätzen liegen so vor, wie in den Allgemeinen Hinweisen beschrieben.

### **4.2.2.1 Beschreibung des Experiments zur Datengenerierung**

Im Folgendem werden die Experimente zur "Unwucht" dargestellt. Bei den Experimenten zur Unwucht - abgelegt in Unterordner "imbalance" - ist eine Unwucht von 21,8 gmm künstlich mit Wuchtringen, welche am Werkzeughalter montiert wurden, erzeugt worden. Diese Unwucht ist mittels einer Wuchtmaschine ermittelt worden. Dieser Werkzeughalter wurde bei unterschiedlichen Positionen (siehe [Abbildung 9](#page-16-1) ) mit unterschiedlichen Drehzahlen in der Maschine rotiert. Die Daten dazu sind in den Datensätzen enthalten. Bei den Experimenten lag keine Zerspanung vor.

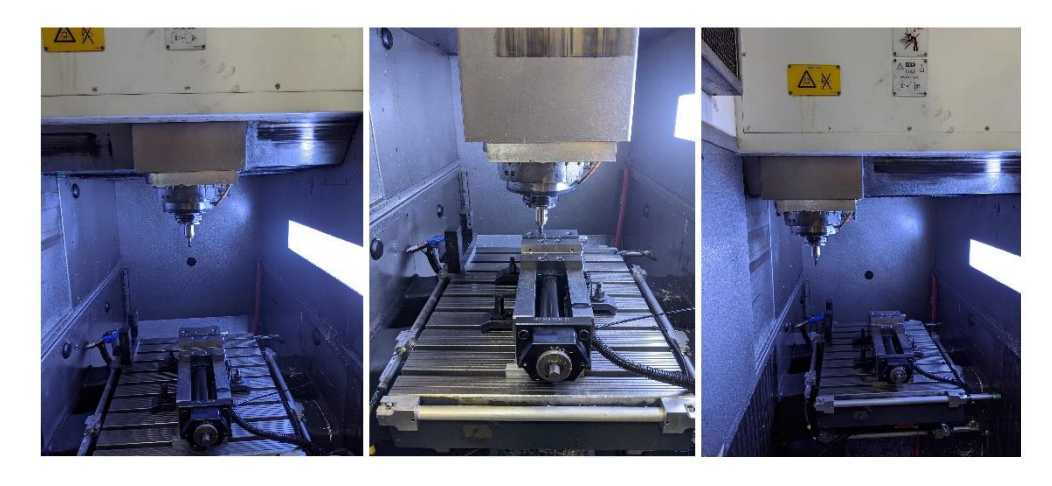

*Abbildung 9: Positionen Unwuchtmessung (links: Z-Achse nicht ausgefahren (Z-Axis not extended), mitte: Z-Achse ausgefahren (Z-Axis extended), rechts: Z-Achse bei Werkzeugwechselposition (Z-Axis on tool change position))*

<span id="page-16-1"></span>Um einen Unterschied in den Datensätzen zu identifizieren, wurden die gleichen Experimente zusätzlich mit einem Werkzeughalter ohne Unwucht (< 1 gmm) durchgeführt. Diese Daten befinden sich im Unterordner "imbalance". Besonders die Daten von den spindelseitigen Sensoren sind hier für die Analyse sehr interessant, aber auch in den anderen Daten ist die Unwucht erkennbar.

### <span id="page-16-0"></span>**4.2.3 Werkstückseitiges Rattern, Erkennung niedriger Produktivität, Erkennung von Kollision – "Demo\_Component"**

Die Datensätze der Experimentreihe zu "Demo Component" beschreiben die Fertigung eines Referenzbauteils. Aus den Daten sind die folgenden Anwendungsfälle zu interpretieren:

- Werkstückseitiges Rattern
- Erkennung niedriger Produktivität
- Erkennung von Kollision

Die Daten sind in zwei Unterordner untergliedert in "instable\_process" und "stable\_process". Bei dem einen wurde die Zerspanung nach einer stabilen Frässtrategie durchgeführt und bei der anderen mit einer instabilen Frässtrategie.

Bei den .hdf5 Daten liegt pro Unterordner zunächst immer ein Luftschnitt (Ohne Zerspanung (Air\_Cut)) vor und im Anschluss mehrere Datensätze zu einzelnen Werkstücken um auch hier eine Wiederholbarkeit in den Messungen zu haben und Veränderungen beim Vergleich von gleichen Herstellungsprozessen identifizieren zu können. Bei den Daten zu der instabilen Frässtrategie wurde zudem die Position des Werkstücks variiert.

Die einzelnen Daten in den .hdf5 Datensätzen liegen so vor, wie in den allgemeinen Hinweisen beschrieben.

### **4.2.3.1 Beschreibung der Experimentreihe zur Datengenerierung**

Die Daten zu den Experimenten repräsentieren die wiederholte Fertigung eines dünnwandigen Bauteils (siehe [Abbildung 5\)](#page-11-2) mit zwei Frässtrategien. Im Folgendem werden beide Frässtrategien kurz beschrieben. Der genaue Bearbeitungspfad kann den Sensordaten entnommen werden. Das Bauteil repräsentiert eine "Schaufel"

Bei dem instabilen Prozess (instabile Frässtrategie) lässt sich der Prozess zur Fertigung des Aluminiumbauteils in drei Stufen unterteilen - "schruppen", "vorschlichten" und "schlichten". Nach Einrichten des quaderförmigen Werkstückrohlings in die Maschine beginnt der Schruppvorgang, wobei zunächst grob vorzerspant wird, um den gesamten Rohling in eine grobe Form, ähnlich der Zielgeometrie, zu bringen. In einem weiteren, feineren Bearbeitungsschritt wird weiteres Material entlang der gesamten Oberfläche des Werkstücks abgetragen. Am Ende beginnt die Feinbearbeitung, es wird in einem Finalen Schritt wieder entlang der gesamten Oberfläche Material abgetragen, um eine Oberfläche mit hoher Güte zu erzielen.

Beim stabilen Prozess (stabile Frässtrategien) wird das Werkstück in mehrere Bearbeitungsebenen aufgeteilt. Auf jeder Ebene werden die drei oben beschriebenen Stufen durchgeführt - "schruppen", "vorschlichten" und "schlichten". Es wird in jeder Ebene zunächst grob Material abgetragen, im Anschluss feiner und in einem Finalen Schritt eine hohe Oberflächengüte erzeugt. Hierdurch wird der Bearbeitungsprozess segmentiert um große dünnwandige, schwingungsanfällige Strukturen beim Feinbearbeitungsprozess ("schlichten") zu vermeiden.

Die instabile Frässtrategie ist die etablierte Strategie, da ein Bauteil wird immer in einem finalen Schritt im Gesamten feinbearbeitet - "geschlichtet". Vergleicht man jedoch beide Frässtrategien miteinander sieht man, dass man bei der instabilen Strategie besonders beim finalen Feinbearbeitungsschritt ein besonders dünnwandiges Bauteil bearbeitet wird – dieses ist nachgiebig und besonders anfällig für Schwingungen, welche zu Rattermarken auf der Oberfläche und zum Ausschuss des Werkstücks führen. Durch die segmentierte Bearbeitung bei der stabilen Frässtrategie hat man bei jedem Feinbearbeitungsschritt, dadurch, dass mehr Rest-Material, d.h. weniger großflächige dünnwandige Strukturen, zur Verfügung steht eine stabile Bearbeitung. Auch diese Unterschiede sind in den Datensätzen erkennbar.

Die Datensätze zum "Demo Component" bilden einen realen Fertigungsprozess ab. Aus den in den Datensätzen enthaltenen Informationen lassen sich Informationen zu den genannten Anwendungsfällen "Erkennung niedriger Produktivität", "Erkennung von Kollisionen" und "werkstückseitigem Rattern" extrahieren. Hypothesen und Ansätze hierzu sind in Kapitel [5](#page-18-0) beschrieben. Fokussieren sollen sich die Datensätze auf das werkstückseitige Rattern, da dieses stark mit der Qualität des Bauteils korreliert und schlechte Qualität zum Ausschuss des Werkstücks führt. Bei der instabilen Frässtrategie kommen diese Rattermarken vermehrt vor, bei der stabilen Strategie hingegen nicht.

## <span id="page-18-0"></span>**5 Hypothesen und Ansätze**

### **1) Anwendungsfall: Werkzeugverschleiß**

Die Datensätze sowie die Beschreibung dieser beinhalten Informationen zu den variierten Prozessparametern (Zerspanungsmaterial, Vorschub, Spindeldrehzahl, etc.), Werkzeugen (Werkzeugtyp, Anzahl Schneiden, Durchmesser, etc.) und Sensorrohdaten. Die Sensorrohdaten unterteilen sich in zwei Gruppen, jene die kontinuierlich zur Prozesslaufzeit aufgenommen werden und jene bei denen der Zustand des Werkzeugs zu diskreten Zeitpunkten direkt gemessen wird. Die direkte Messung des Zustandes erlaubt es konkret zu nennen, wie der Werkzeugverschleiß zur jeweiligen Zeit ist, hat jedoch den Nachteil, dass der Zerspanungsprozess für die Vermessung des Werkzeugs unterbrochen werden muss. Die kontinuierlich aufgenommenen Sensordaten werden im Prozess aufgenommen und beinhalten Informationen zum Prozess (z.B. Akustik im Arbeitsraum, Vibrationen, Leistungsdaten, etc.). Aufgrund der Prozessinformation in den kontinuierlich aufgenommenen Daten sind Rückschlüsse auf den tatsächlichen Werkzeugverschleiß nur schwer aus den kontinuierlich aufgenommenen Daten zu extrahieren. Zusammen mit den diskret aufgenommenen Daten (wahrer Wert des Werkzeugverschleiß) und mit entsprechender Datenverarbeitung können diese Rückschlüsse getroffen werden, sodass zu jeder Zeit den Zustand des Werkzeugs im Prozess modelliert bzw. approximiert werden kann. Gelingt dies zur Laufzeit des Zerspanungsprozesses hat man hierüber insbesondere den Vorteil, dass man in der Fertigung Werkzeuge erst dann austauscht, wenn Sie auch wirklich verschlissen sind.

Die Information über den Korrekten Wert des Werkzeugverschleiß aus der direkten diskreten Vermessung des Werkzeugs kann als Label für die Sensordaten genutzt werden. Bei den Sensordaten sind insbesondere die AE-Daten, die Vibrationsdaten (Kraftunterschiede im Prozess) und die Stromdaten (korrelieren mit Zerspankraft) interessant. Aus der Literatur geht hervor, dass diese Datenquellen Informationen über den Verschleiß beinhalten. Bei der Modellentwicklung sind verschiedene Features aus den Rohdaten zu extrahieren, welche Informationen zum Zustand des Werkzeugs beinhalten. Eine Feature Selection Methode kann dazu dienen sinnvolle Features auszuwählen. Um die Beziehung zwischen den ausgewählten Feature Daten und den Label Information zu bestimmen, eignen sich Regressionsmodelle. Nach der Modellierung und Validation stellt sich jedoch weiterhin die Frage, ob das Modell auch bei unterschiedlichen Prozessen und/oder Werkzeugen verwendet werden kann und den Zielwert korrekt approximiert. Dazu können die Datensätze verwendet werden, da diese Versuche mit verschiedenen Werkzeugtypen und verschiedenen Bearbeitungskonturen (z.B. G-Shape, S-Shape, Fräsbahn) beinhalten, besonders das G-Shape und S-Shape bilden reale Fertigungsbedingungen ab. Offen bleibt jedoch, ob das Modell auch generalisierbar ist, um dies zu validieren ist in einem weiteren Schritt Deployment und Inferenz unter realen Fertigungsbedingungen vonnöten.

### **2) Anwendungsfall: Unwucht im Werkzeughalter**

Relevante Datenquellen sind hier die spindelseitig installierten Sensoren, sowie die Leistungsdaten der Spindel, die Spindelposition im Arbeitsraum und die Encoderdaten der Spindel. Über maschinelles Lernen oder Analytik ist eine Prognose über die Spektren der Eingangsdaten möglich. Zu Erkennen ist eine erhöhte Schwingungsamplitude bei Resonanzfrequenz.

### **3) Anwendungsfall: Werkstückseitiges Rattern**

Die Erkennung der Schwingungen des Bauteils, die zum Rattern führen, in den Daten des Vibrationssignals am Spannsystem ist einfach. Dieser Sensor ist jedoch in der

Fertigung nur schwierig unterzubringen, da er sich im Arbeitsraum der Maschine, in werkstücknähe, befindet. Eine Fragestellung hier ist, ob diese Information auch in anderen Sensoren vorliegt. Ein Ansatz wäre es mit dem Vibrationssensor am Spannsystem Label für das Rattern zu erzeugen und diese Information aus einem anderen ("günstigeren") Sensor zu extrahieren.

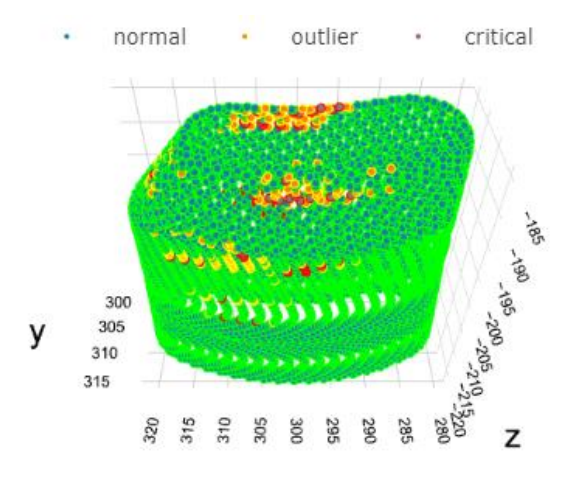

<span id="page-19-0"></span>*Abbildung 10: Visualisierung von Inhomogenitäten auf der Werkstückoberfläche*

Beim Anwendungsfall werkstückseitiges Rattern lassen sich die Datensätze von der instabilen Frässtrategie mit den Datensätzen der stabilen Frässtrategie miteinander vergleichen. Bei der stabilen Strategie tritt kaum Rattern beim Feinbearbeitungsprozess auf und bei der instabilen Strategie überwiegt das Rattern insbesondere bei den oberen Bereichen des Werkstücks. In [Abbildung 10](#page-19-0) werden die Encoder-Daten in X,Y und Z, korreliert mit weiteren Sensordaten dargestellt. Mit den Sensordaten werden Bearbeitungsinhomogenitäten im Prozess berechnet (rot dargestellt) und diese im Kontext zur Bearbeitungsposition dargestellt. An diesen Positionen ist eine schlechte Oberflächengüte zu erwarten.

### **4) Anwendungsfall: Erkennung niedriger Produktivität**

Für eine niedrige Produktivität gibt es viele Kriterien. Die Daten der dargestellten Bauteilfertigung lassen sich nutzen, um eine Aussage darüber zu treffen, wann eine Materialkontakt zwischen Werkzeug und Werkstück vorliegt und wann nicht. Darüber hinaus kann während einer Zerspanung die Leistung überwacht werden, ist diese ausreichend hoch und liegt keine Feinbearbeitung vor, so ist auch die Produktivität hoch.

### **5) Anwendungsfall: Erkennung von Kollision**

Daten zu einer Kollision liegen in den Datensätzen nicht vor, da eine Kollision zu Schäden führen würde. Durch die Vielzahl an Wiederholungsmessungen liegt jedoch eine große Datengrundlage vor. Hiermit kann ein Algorithmus mittels unsupervised learning trainiert werden, welcher eine zukünfige Kollision als Anomalie erkennt.